#### **Outline**

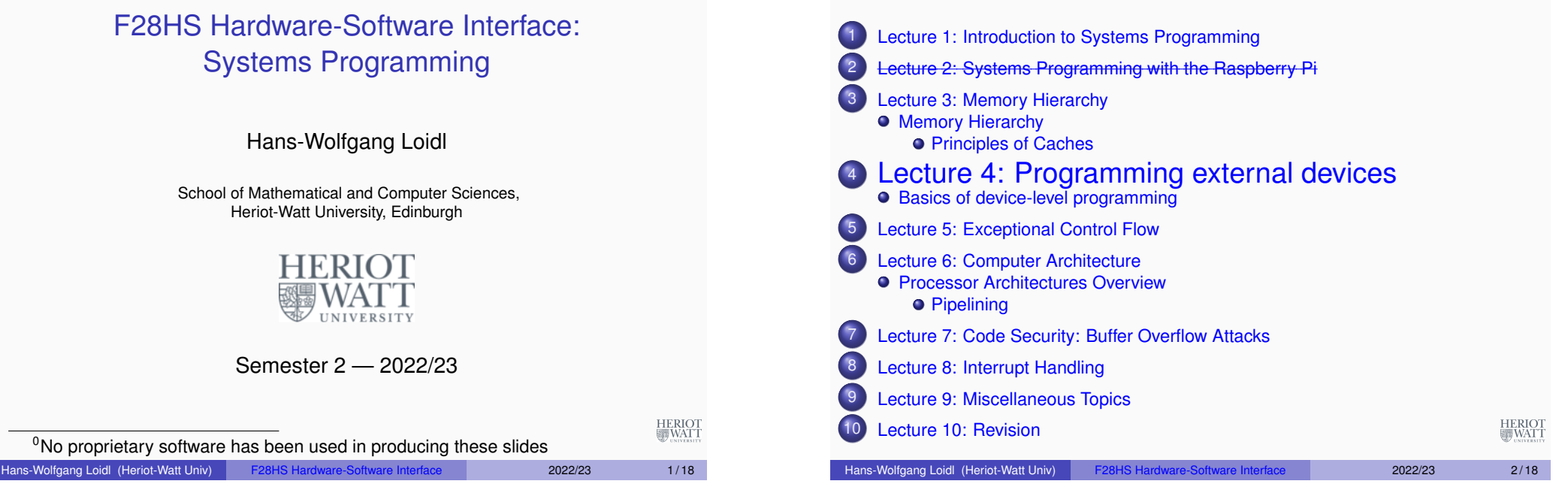

#### Basics of the I<sup>2</sup>C interface

#### • So far we always used the GPIO interface to directly connect external devices.

- **•** This is the easiest interface to use.
- It is however limited in the number of connections and devices you can connect with.
- A more general interface is the **I** <sup>2</sup>**C interface** or the **I** <sup>2</sup>**C bus**.

<sup>0</sup>Based on the article The I<sup>2</sup>C-bus of the Raspberry Pi (Der I<sup>2</sup>C-Bus des Raspberry) Pi) (in German), Raspberry Pi Geek 01/15

# Lecture 4. Programming external devices

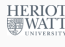

Hans-Wolfgang Loidl (Heriot-Watt Univ) F28HS Hardware-Software Interface Lec 4: Prging ext devices 4/18

## Basics of the I<sup>2</sup>C interface

- I<sup>2</sup>C is a serial master-slave bus.
- It is serial, i. e.communication is one bit at a time.
- It allows to connect several masters (data-providers) with several slaves (data-consumers)
- It is designed for short-distance communication, i. e.communication on a board
- Therefore it is also used in the standard Linux kernel to monitor. e. g.temperature and other system health information

HERIOT<br>WATT

 $I<sup>2</sup>C$  was originally developed by Philips in the 1980s, and has become an industry standard.

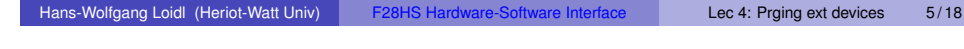

# Technical detail on I<sup>2</sup>C

- $I<sup>2</sup>C$  uses a 7-bit address space, i. e.128 possible addresses of which 16 are reserved.
- The 8-th bit indicates the direction of the data transfer between master and slave.
- The usable address-space is defined in the technical documentation of the device. E. g. **PCF8574** Port-Expander 0x20 – 0x27 PCF8583 Clock/Calendar 0xA0 – 0xA2
- The device PCF8583 is a chip that provides an external clock, with three registers starting at  $0xA0$
- As an example we will now use the PCF8574 port-expander, which is accessed through a[ddress](http://www.nxp.com/documents/data_sheet/PCF8574.pdf)  $0 \times 20$ .
- This can be used to e. g. control an LCD display over just one data channel. HERIO<br>WAT

# Technical detail on I<sup>2</sup>C

- **Communication uses 2 connections:** 
	- ▶ a serial data line (**SDA**)
	- ▶ a serial clock line (**SCL**) for synchronising the communication
- Both connections use pull-up resistors to encode one bit (high potential  $= 1$ )
- The two sides of the communication are
	- ▶ a **master** that sends the clock information and initiates communication
	- ▶ a **slave** that receives the data
- Typical communication rates are between 100 kb/s (standard mode) and 5 Mb/s (ultra fast mode)
- **NB:** I <sup>2</sup>C was **not** designed for communicating large volumes of data

#### Hans-Wolfgang Loidl (Heriot-Watt Univ) F28HS Hardware-Software Interface Lec 4: Prging ext devices 6 / 18

# Block Diagram of the PCF8574 Port Expander

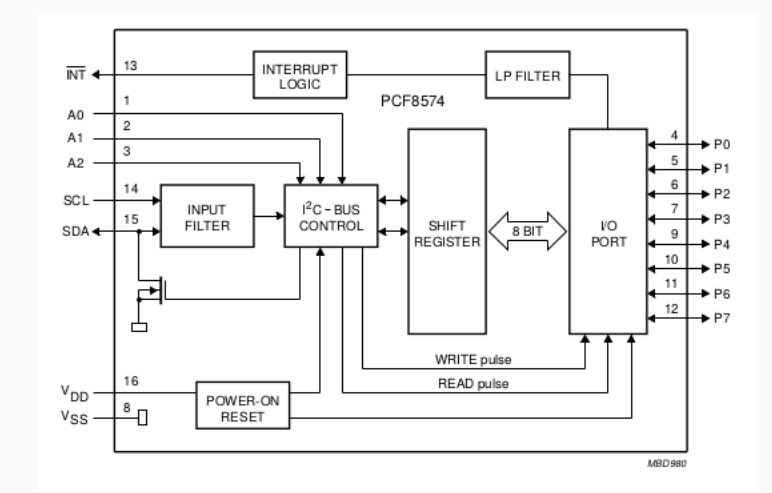

**NB:** 1 input data channel (**SDA**), 8 output data channels (**P0** . . . **P7**)

<sup>0</sup>From PCF8574 Data Sheet

HERIOT<br>WATT

HERIOT<br>WATT

#### What's happening on the wires?

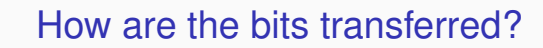

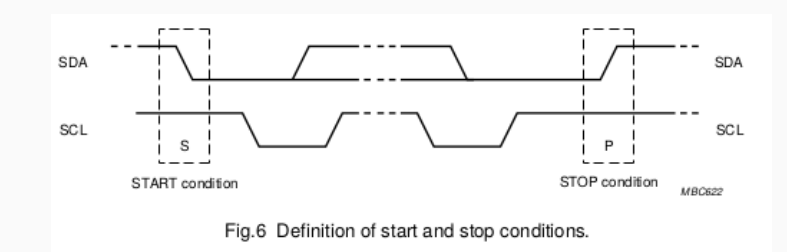

- $\bullet$  signals start with  $HIGH$
- a change in the SDA signal, with SCL HIGH, indicates start/stop

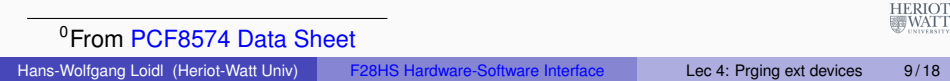

### A typical system configuration using I2C

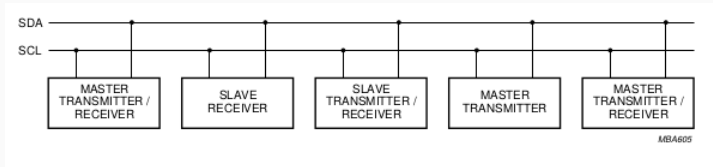

Fig.7 System configuration

- **·** lines are (quasi-)bidirectional
- a device generating a message is a "transmitter"
- a device receiving is the "receiver"
- the controller of the message is the "master"
- the receivers of the message are the "slaves"

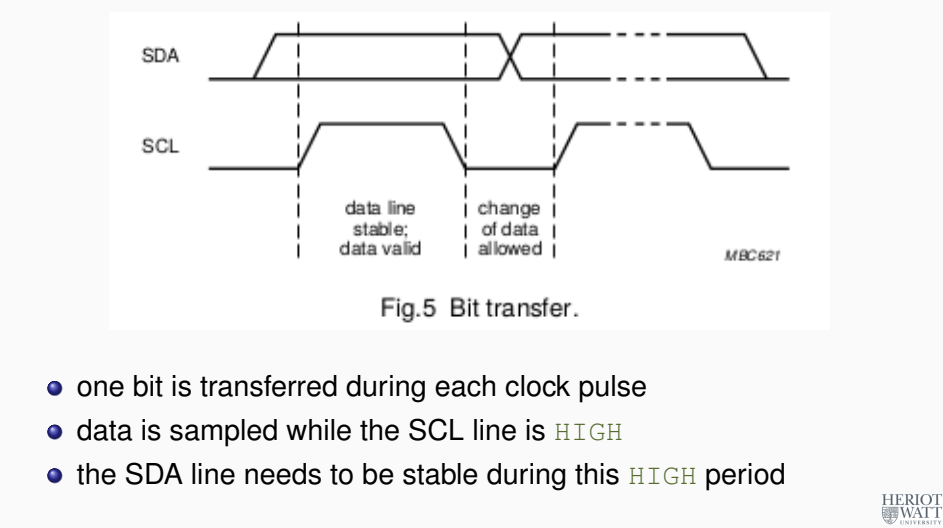

# I <sup>2</sup>C on the Raspberry Pi 2

Hans-Wolfgang Loidl (Heriot-Watt Univ) F28HS Hardware-Software Interface Lec 4: Prging ext devices 10/18

- $\bullet$  On the RPi2 the following pins provide an  $I^2C$  interface: physical Pin 03 (**SDA**) and Pin 05 (**SCL**) (these are pins 2 and 4 in the BCM numbering)
- In the following example we will use these pins to connect a PCF8574 device.
- In our configuration we connect the device with four buttons and LEDs as shown in the picture below.

HERIOT<br>WATT

HERIOT<br>WATT

## Test configuration

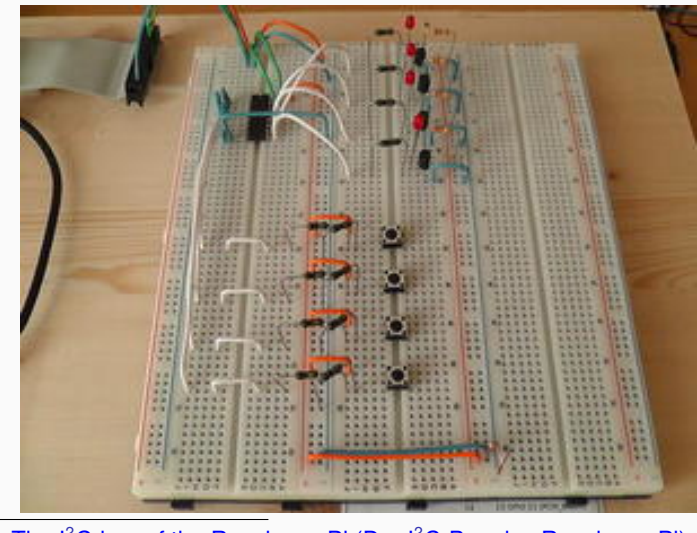

<sup>0</sup>From The I<sup>2</sup>C-bus of the Raspberry Pi (Der I<sup>2</sup>C-Bus des Raspberry Pi) (in HERIOT German), Raspberry Pi Geek 01/15 Hans-Wolfgang Loidl (Heriot-Watt Univ) F28HS Hardware-Software Interface Lec 4: Prging ext devices 13/18

### Software configuration

- Initially all lines are at high, so all LEDs should light up
- To turn LEDs off, one-by-one we execute:
	- > i2cset -y 1 0x20 0x00
	- > i2cset -y 1 0x20 0x10 > i2cset -y 1 0x20 0x20
	- > i2cset -y 1 0x20 0x40
	- > i2cset -y 1 0x20 0x80
	-
- Now we want to configure the button as an input device:

> i2cset -y 1 0x20 0x0f  $>$  watch 'i2cget  $-v 1 0x20'$ 

- Using watch we continously get output about the current value issued by the button
- Pressing the button will change the observed value

HERIOT<br>WATT

# Software configuration

- We use the wiringPi library that we have installed and discussed before.
- We also need the i2c-tools package for the drivers communicating over the  $I<sup>2</sup>C$  bus
- To install i2c-tools do the following:
	- > sudo apt-get install i2c-tools
	- > sudo adduser pi i2c
	- > gpio load i2c
- We can now use i2cdetect to check the connection between our RPi2 and the external device:

> i2cdetect -y 1

- $\bullet$  This shows that we can reach the device through address  $0 \times 20$
- The 4 high-bits in that address refer to the LEDs, the 4 low-bits  $H_{\text{ERIO}}$ refer to the buttons

Hans-Wolfgang Loidl (Heriot-Watt Univ) F28HS Hardware-Software Interface Lec 4: Prging ext devices 14 / 18

# A C. API for  $1^2C$ .

- Now we want to use the  $I^2C$ -bus to programmatically control external devices
- We use the following API provided by Gordon Henderson's wiringPi library:
	- int wiringPiI2CSetup (const int devId)
		- Open the I2C device, and regsiter the target device
	- int wiringPiI2CRead (int fd) Simple device read
	- int wiringPiI2CWrite (int fd, int data) Simple device write
	- int wiringPiI2CReadReg8 (int fd, int reg) Read an 8-bit value from a regsiter on the device
	- int wiringPiI2CWriteReg8 (int fd, int reg, int value) Write a 8-bit value to the given register HERIOT<br>WATT

and similar read/write interface for 16-bit values.

## Sample Source for  $I^2C$

#### Using this interface we can make the LEDs blink one-by-one:

```
#include <wiringPiI2C.h>
int main(void) {
 int handle = wiringPiI2CSetup(0x20) ;
 wiringPiI2CWrite(handle, 0x10);
 delay(5000);
 wiringPiI2CWrite(handle, 0x20);
 delay(5000);
 wiringPiI2CWrite(handle, 0x40);
 delay(5000);
 wiringPiI2CWrite(handle, 0x80);
 delay(5000);
 wiringPiI2CWrite(handle, 0x00);
 return 0;
}
```
**NB:** We access the LEDs as a bitmask on the high 4-bits, setting the low 4-bits to zero in each case. HERIOT<br>WATT

Hans-Wolfgang Loidl (Heriot-Watt Univ) F28HS Hardware-Software Interface Lec 4: Prging ext devices 17/18

Further Reading & Hacking

- The I<sup>2</sup>C-bus of the Raspberry Pi (Der I<sup>2</sup>C-Bus des Raspberry Pi) (in German), Raspberry Pi Geek 01/15
- Data sheet of the PCF8574 port-expander
- I <sup>2</sup>CTutorial
- Configuring <sup>2</sup>C, SMBus on Raspbian Linux
- Using wiringPi on the PCF8574
- Using an PCF8574 to control an LCD display
- Another guide how to use an PCF8574 to control an LCD display

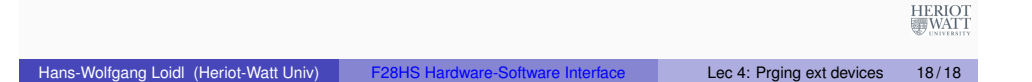